wersja 1.2 Data: 01.09.2021

# *INSTRUKCJA AKTYWACJI*

### *konta w systemie Microsoft Office 365*

*(od 1 września 2020 r. wyłącznie konta kadry)*

**Opracowanie:** Jacek Łukaszewicz

OLSZTYN, wrzesień 2021

#### **1. Uruchomienie**

W przeglądarce internetowej wywołaj adres: [https://login.microsoftonline.com](https://login.microsoftonline.com/)

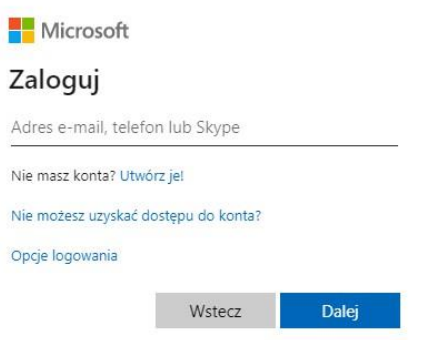

W oknie logowania wprowadź swój login wygenerowany w systemie według następującego klucza:

[a.bbbbbbb@zseitolsztyn.onmicrosoft.com](mailto:a.bbbbbbb@zseitolsztyn.onmicrosoft.com)

gdzie:

a – pierwsza litera imienia (małe litery, bez polskich znaków diakrytycznych) bbbbbbb – całe nazwisko (małe litery, bez polskich znaków diakrytycznych, w wypadku użytkownika posiadającego podwójne nazwisko wpisujemy całość)

#### **Przykład**

Użytkownik: Łukasz Ślęzak-Łoś

Wynikający z imienia i nazwiska login: [l.slezak-los@zseitolsztyn.onmicrosoft.com](mailto:l.slezak-los@zseitolsztyn.onmicrosoft.com)

Następnie wprowadź hasło jednorazowego logowania: *Password1234*

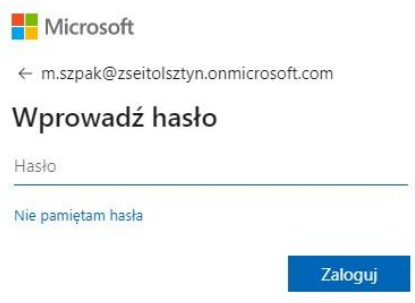

Po kliknięciu przycisku "zaloguj" system poprosi Cię o aktualizację (zmianę) hasła na Twoje własne. Pamiętaj o złożoności hasła.

W polu "Bieżące hasło" wprowadź hasło jednorazowe "Password1234" a następnie w polach "Nowe hasło" oraz "Potwierdź hasło" wprowadź własne, złożone hasło dostępu do konta.

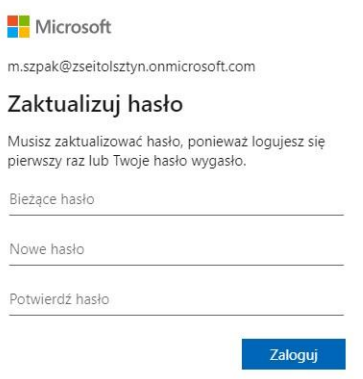

Od tej chwili Twoje konto w systemie Office 365 jest aktywne

#### **2. Zawartość konta**

W ramach Twojego konta masz darmowy dostęp do pakietu Office 365, w szczególności do aplikacji *Word, Excel, Power Point, One Note, Outlook,* itp. Aplikacja *Teams* to obszar roboczy oparty na czacie, który łączy osoby, konwersacje i zawartość, aby umożliwić zespołom efektywniejszą pracę. W czacie zespołu lub czacie prywatnym małej grupy można w dowolnym momencie wyświetlić zawartość i historię czatu. Masz też szybki dostęp do udostępnionych plików i innej potrzebnej zawartości bezpośrednio w aplikacji. Wychowawcy oraz inne upoważnione osoby będą dodatkowo posiadały uprawnienia administracyjne np. do zarządzania użytkownikami oraz grupami użytkowników.

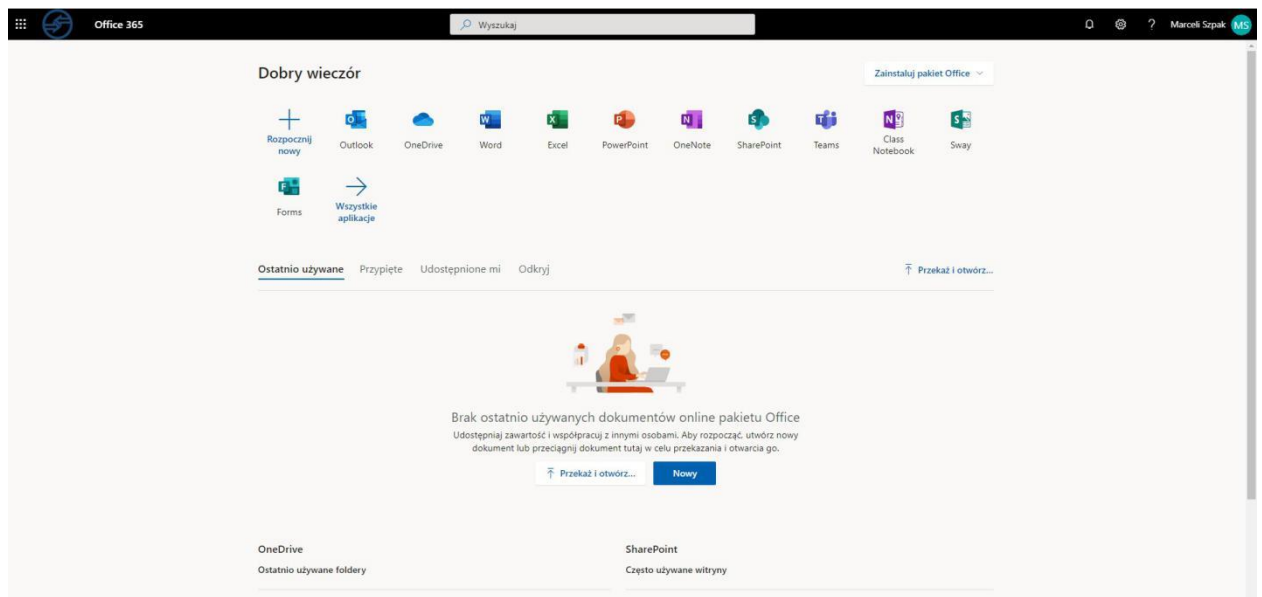

#### **3. Problemy techniczne**

W przypadku pojawienia się problemów technicznych z zalogowaniem lub funkcjonowaniem platformy Office 365 proszę o kontakt pod adresem: [lukaszewicz.jacek@zseit.olsztyn.eu](mailto:lukaszewicz.jacek@zseit.olsztyn.eu) Dostępny także jestem na Facebook [https://www.facebook.com/jaceklukaszewicz.](https://www.facebook.com/jaceklukaszewicz)

## Życzę miłego użytkowania